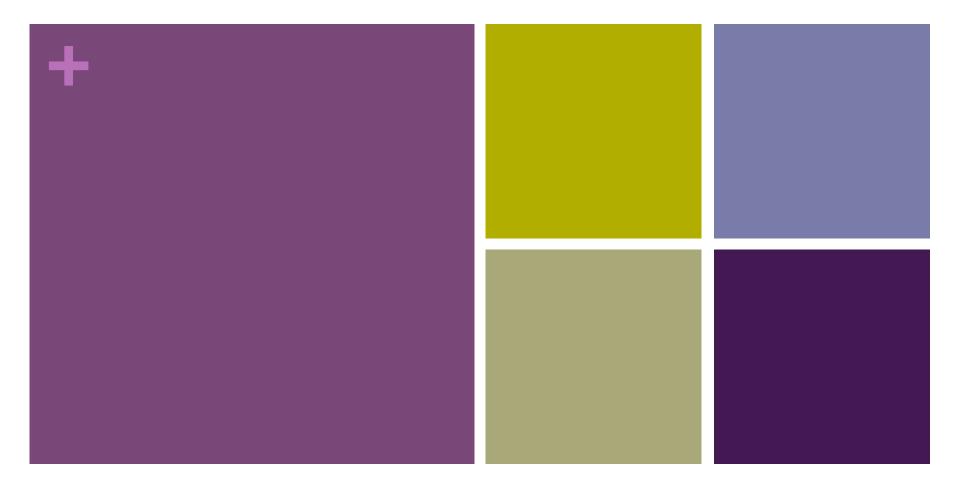

Private API

Black App 2013/05/28

## + iOS API

- Published API (Documented API)
- Unpublished API (Undocumented API)
- Private API

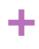

## How to use private API?

- We need header file.
  - Download from: <a href="https://github.com/nst/iOS-Runtime-Headers">https://github.com/nst/iOS-Runtime-Headers</a>
  - Or dump by class-dump.

#### + How to u

# How to use private API? -Dump .h File.

- 1. Get class-dump.
  - Download the latest version: http://stevenygard.com/projects/class-dump/
  - Drop the class-dump file to /usr/bin directory.
- 2. Dump the .h file.
  - Cd to /Applications/Xcode.app/Contents/Developer/Platforms/ iPhoneSimulator.platform/Developer/SDKs/ iPhoneSimulator6.1.sdk/System/Library/Frameworks/
  - Run the command: class-dump ./Message.framework/ > /Users/ Brian/Desktop/Message\_6.1.h
- 3. We can use the private API now!

#### +

## How to detect the use of private APIs?

- 1. otool -L
  - This will list all libraries the app has linked to.
- 2. nm –u
  - This will list all linked symbols.
  - Ex: Undocumented C functions such as \_UIImageWithName.
- 3. Listing Objective-C selectors, or strings.
  - Objective-C selectors are stored in a special region of the binary, and therefore Apple could extract the content from there, and check if you've used some undocumented Objective-C methods, such as -[UIDevice setOrientation:].

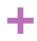

## Get screenshot with iOS Device.

- CGImageRef screen = UIGetScreenImage();
- UIImage\* image = [UIImage imageWithCGImage:screen];
- CGImageRelease(screen);

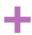

### Get screenshot with iOS Device.

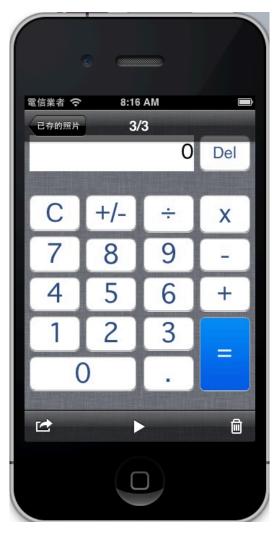

A nice screenshot is now available under iPhone album

#### +

### Send messages with iPhone

- 1. We have to dump header file for a private class callCTMessageCenter
- 2. Send simple message with a static method call sendSMSWithText:

[[CTMessageCenter sharedMessageCenter] sendSMSWithText:@"h3LL0 W0rlD" serviceCenter:nil toAddress:@"0972195395"];

#### + Demo

- Use class-dump tool to dump private API.
- Get screenshot with iOS Device.
- Send messages with iPhone.